# PER L'A.A. 2019-20, LA PROCEDURA DI CARICAMENTO PIANO E SCELTA ADE VA DAL 21 OTTOBRE 2019 AL 28 NOVEMBRE 2019

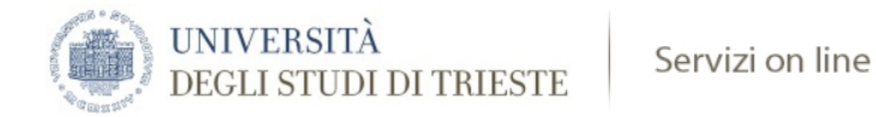

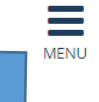

### Area Studente

# Di seguito vengono indicate le informazioni generali sulla situazione universitaria dello studente e sulle iscrizioni effettuate nel corso degli anni

### Bacheca Messaggi

Sono presenti nuovi messaggi in bacheca. Per visualizzarli clicca qui.

#### Informazioni sullo studente

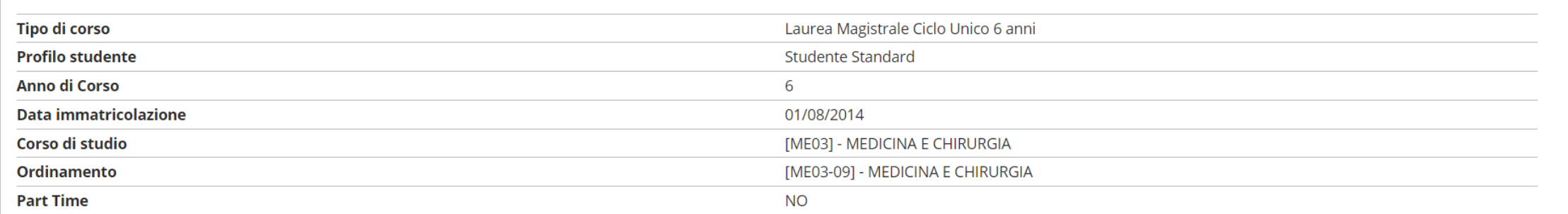

Cerca

 $\alpha$ 

#### Situazione iscrizioni

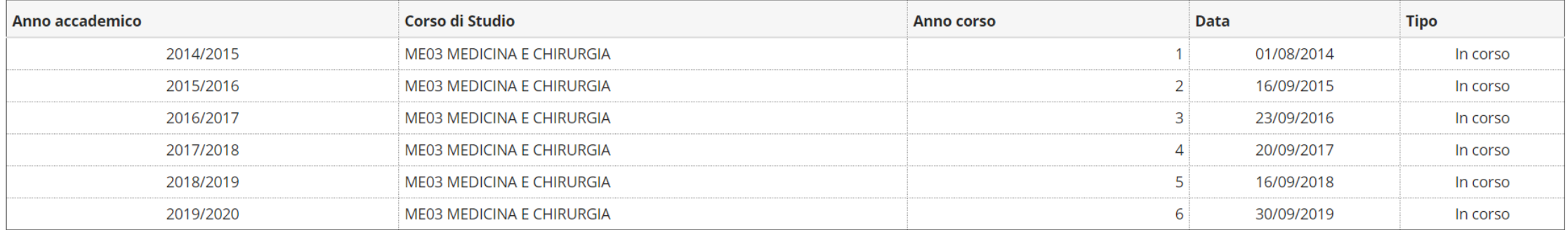

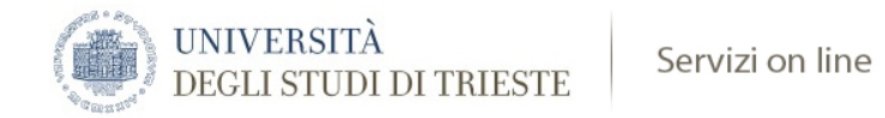

#### Area Studente  $\sim 10^{-1}$

Di seguito vengono indicate le informazioni generali sulla situazione universitaria dello studente e sulle iscrizioni effettuate nel corso degli anni

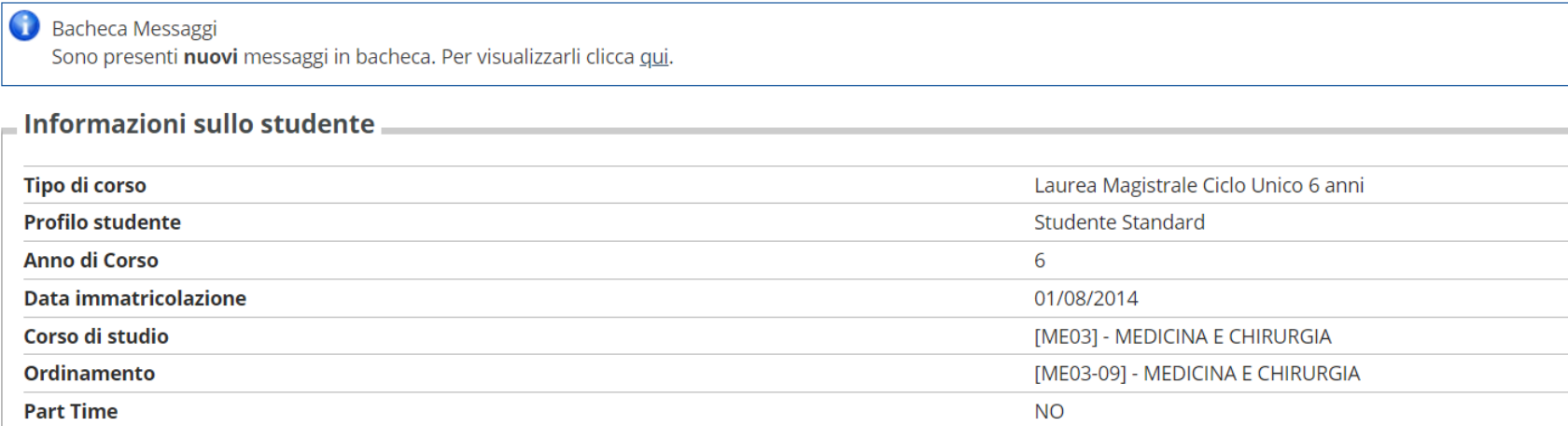

#### Situazione iscrizioni

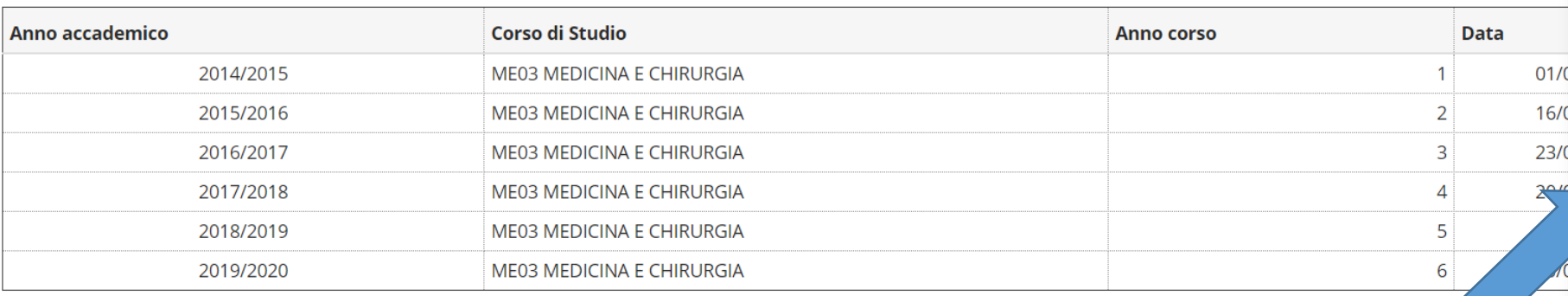

### **ANDARE SU «PIANO CARRIERA»**

 $\sim$ 

Area Riservata Logout  $\left\langle \right\rangle$ Home Iscrizioni Consensi Privacy Foto Libretto Pagamenti Certificazioni e variazione piano Scelta percorso Ammissione/selezione Anagrafica Messaggi Conseguimento Titolo Questionario/CV AlmaLaurea Piano Carriera Allegati carriera Visualizzazione Merito Immatricolazione Esami di Stato

Dichiarazione Invalidità e D.S.A.

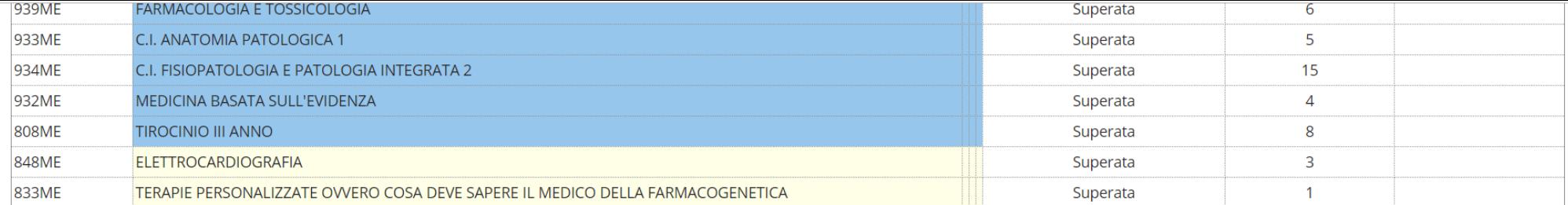

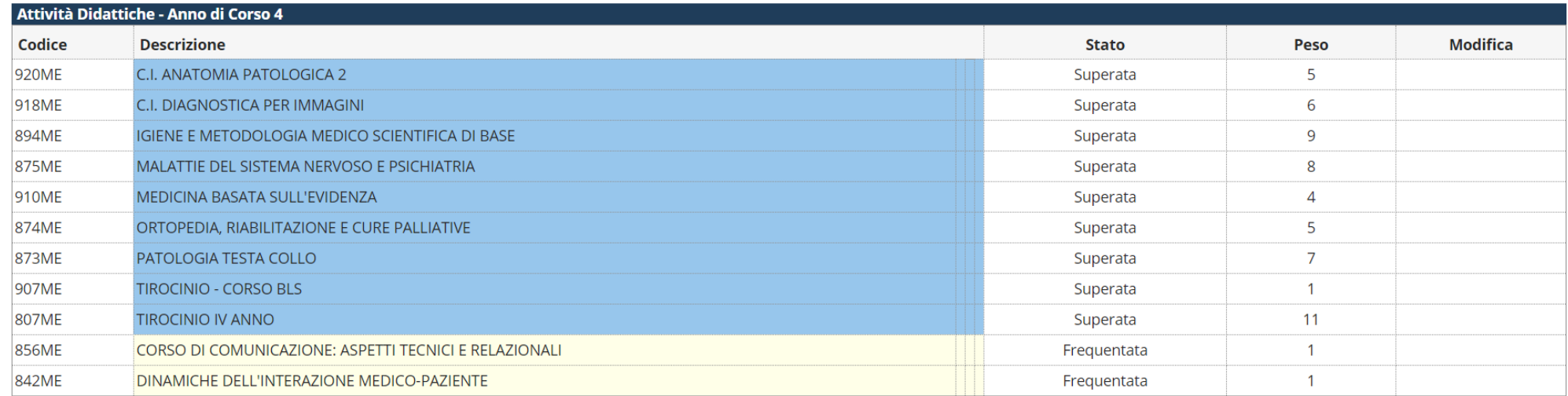

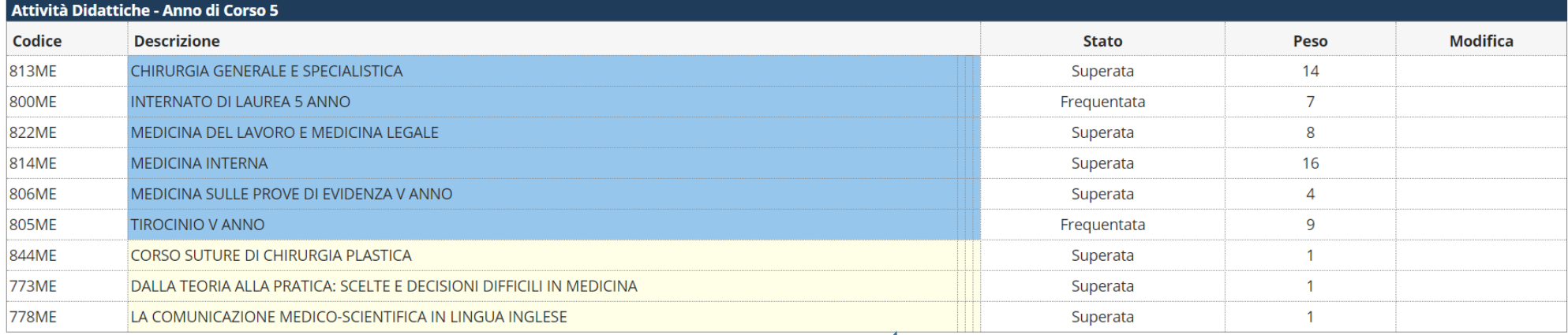

Modifica piano

Stampa Piano

### **ANDARE SU «MODIFICA PIANO»**

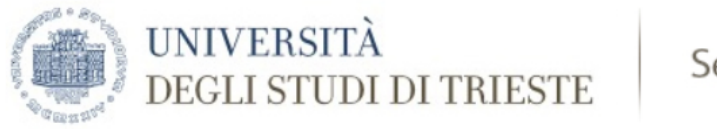

### Servizi on line

#### <sup>2</sup> » Piano Carriera » Stampa Manifesto

### Piano Carriera di: "

### Stampa Manifesto

Da questa pagina è possibile richiamare, facoltativamente, la visualizzazione del manifesto degli studi di riferimento per la compilazione del Piano Carriera. Sono disponibili tre tipologie di Manifesto, ciascuna con un di livello di dettaglio. Al termine è possibile proseguire con la compilazione del Piano Carriera.

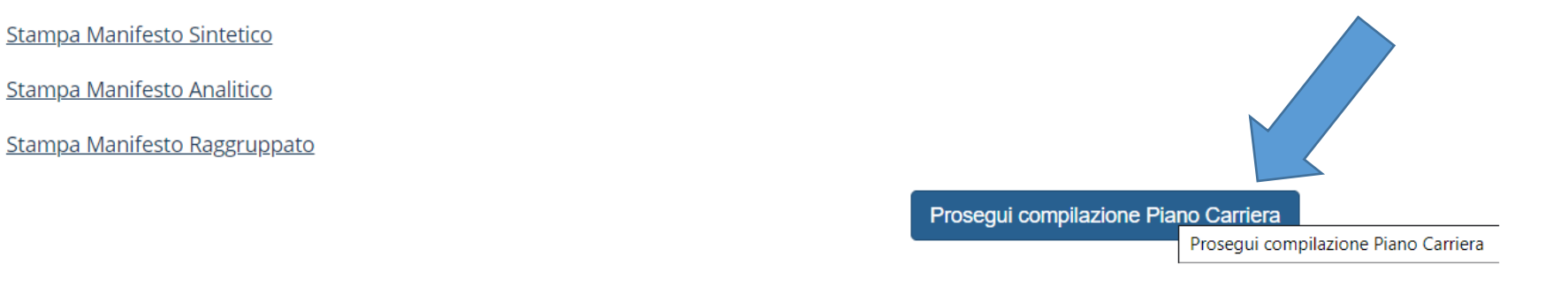

### **INFINE SU «PROSEGUI COMPILAZIONE PIANO CARRIERA»**

<sup>2</sup> » Piano Carriera » Regola di Scelta

### Scelta degli Insegnamenti di:

Questa pagina consente di effettuare la selezione delle attività didattiche da inserire nella propria Scelta degli Insegnamenti. Vengono inoltre mostrate le attività già scelte e considerate valide per il conseguimento del sovrannumerarie).

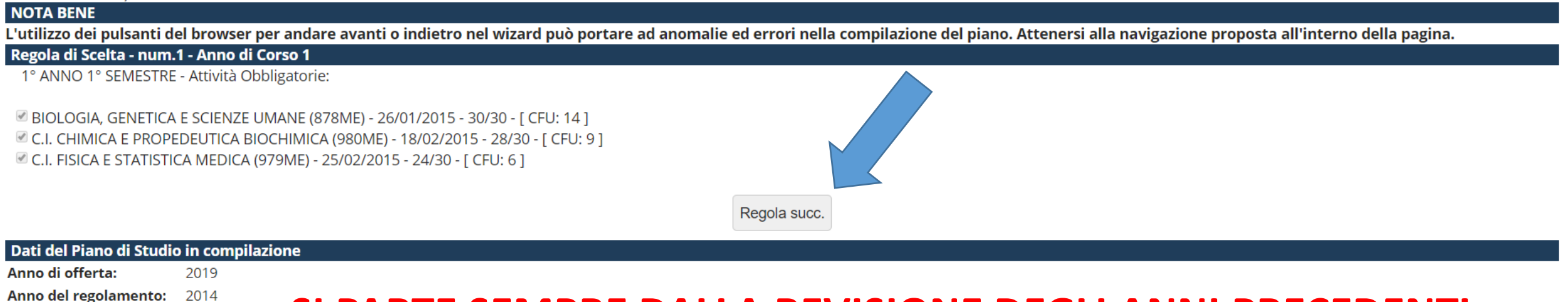

### **SI PARTE SEMPRE DALLA REVISIONE DEGLI ANNI PRECEDENTI**

Home

Informativa utilizzo cookie | © CINECA

### **SELEZIONARE «REGOLA SUCCESSIVA» FINO AD ARRIVARE ALLA PAGINA CON GLI INSEGNAMENTI DEL NUOVO ANNO DI CORSO**

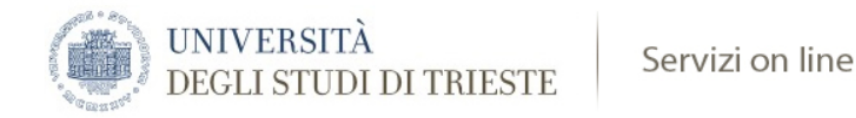

#### <sup>2</sup> » Piano Carriera » Regola di Scelta

### Scelta degli Insegnamenti di:

Questa pagina consente di effettuare la selezione delle attività didattiche da inserire nella propria Scelta degli Insegnamenti. Vengono inoltre mostrate le attività già scelte e considerate valide per il conseguimento del (non sovrannumerarie).

#### **NOTA BENE**

L'utilizzo dei pulsanti del browser per andare avanti o indietro nel wizard può portare ad anomalie ed errori nella compilazione del piano. Attenersi alla navigazione proposta all'interno della pagina.

#### Regola di Scelta - num.18 - Anno di Corso 6

6° ANNO - ATTIVITA' OBBLIGATORIE - Attività Obbligatorie:

EMERGENZE MEDICO CHIRURGICHE (866ME) - [ CFU: 5 ] MALATTIE DELL'APPARATO UROGENITALE (867ME) - [ CFU: 8 ] MEDICINA BASATA SULLE PROVE DI EVIDENZA 6A 1S (864ME) - [ CFU: 3 ] MEDICINA BASATA SULLE PROVE DI EVIDENZA 6A 2S (862ME) - [ CFU: 7 ] PEDIATRIA (868ME) - [ CFU: 5 ] PROVA FINALE (PFINE) - I CFU: 11 1 TIROCINIO 6° ANNO - ANNUALE (745ME) - [ CFU: 15 ]  $\blacksquare$  TIROCINIO 6 ANNO 1 SEMESTRE (865ME) - [ CFU: 6 ]

## **ARRIVATI ALLA PAGINA CON GLI INSEGNAMENTI DEL NUOVO ANNO, CLICCARE SU «REGOLA** SUCCESSIVA». GLI INSEGNAMENTI, ESSENDO **OBBLIGATORI, NON SI POSSONO DESELEZIONARE**

Regola succ.

Regola prec.

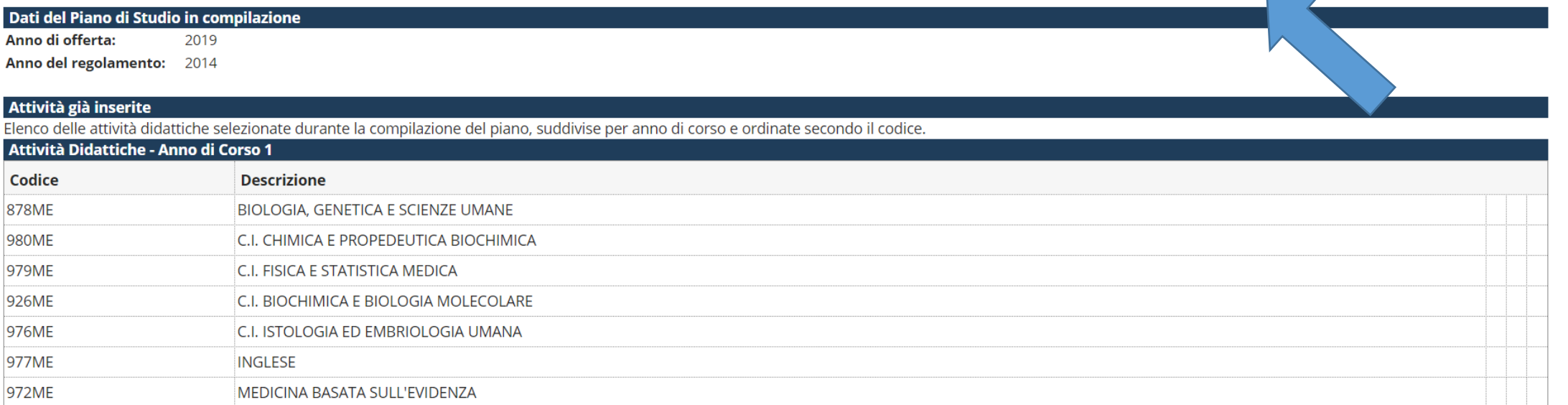

Anno di offerta: 2019 Anno del regolamento: 2014

Dati del Piano di Studio in compilazione

TERAPIE BIOLOGICHE INNOVATIVE (767ME) - [ CFU: 2 ] TERAPIE INNOVATIVE IN GENETICA MEDICA (744ME) - [ CFU: 2 ]

□ TECNOLOGIA LASER IN MEDICINA E EFFETTI BIOLOGICI (780ME) - [ CFU: 2 ]

PREVENZIONE E DERMATOLOGIA ONCOLOGICA (748ME) - [ CFU: 2 ]

MODIFICAZIONI INDOTTE DALL'ATTIVITA' FISICA IN ORGANI ED APPARATI (850ME) - [ CFU: 1 ]

MEDICINA TROPICALE (840ME) - [ CFU: 1 ] MITI E REALTA' DELL'ALLERGIA ALIMENTARE (820ME) - [ CFU: 1 ]

LA TERAPIA ANTIBIOTICA RAGIONATA DELLE PRINCIPALI SINDROMI INFETTIVE (775ME) - [ CFU: 1 ]

LA GESTIONE DEL RISCHIO CARDIOVASCOLARE NELL'ANZIANO FRAGILE: DALLA PREVENZIONE PRIMARIA A OUELLA OUATERNARIA (981ME) - I CFU: 21

E LE TERAPIE BIOLOGICHE: BASI RAZIONALI E MOLECOLARI E APPLICAZIONI PEDIATRICHE (837ME) - [ CFU: 1 ]

UIOLENZA ALLE DONNE E AI MINORI E SALUTE: UN APPROCCIO INTERDISCIPLINARE (743ME) - [CFU: 2 ]

**ADE, CLICCARE SU «SALTA SCELTA»** 

**1 - SE NON SI VOGLIONO SELEZIONARE** 

LA CARTELLA CLINICA: ASPETTI MEDICO LEGALI E GESTIONALI NELL'AMBITO DEL CLINICAL RISK MANAGEMENT (CRM) (843ME) - I CFU: 11

FARMACI E TERAPIA DEL DOLORE IN PEDIATRIA (836ME) - [ CFU: 1 ]

ENDOCRINOLOGIA PEDIATRICA ATTRAVERSO LE SINDROMI (835ME) - [ CFU: 1 ]

LA VENTILAZIONE NON INVASIVA IN PEDIATRIA: DALLA TEORIA ALLA PRATICA (819ME) - [ CFU: 1 ]

DIAGNOSTICA ISTOPATOLOGICA DELLE MALATTIE DELLA MAMMELLA (746ME) - [ CFU: 1 ]

DIAGNOSTICA ISTOPATOLOGICA DEI TUMORI DEI TESSUTI MOLLI (753ME) - [ CFU: 1 ]

DAL NEONATO CON GENITALI AMBIGUI ALLA DISFORIA IN GENERE: COSA DEVE SAPERE E SAPER FARE UN PEDIATRA (790ME) - [CFU: 1 ]

CURE PALLIATIVE E MODULI DI RESPIRO (747ME) - [ CFU: 1 ]

CORSO DI PATOLOGIA MOLECOLARE (759ME) - [ CFU: 3 ]

CORSO DI ECG AVANZATO (777ME) - [ CFU: 2 ]

CHIRURGIA MAXILLOFACCIALE (774ME) - [ CFU: 1 ]

BASI DI ISTOLOGIA E RICHIAMI PATOLOGICI SU VETRINO VIRTUALE 1 (764ME) - [ CFU: 1 ]

ANDROLOGIA (841ME) - [ CFU: 2 ]

Regola di Scelta - num.19 - Anno di Corso 6

Opzioni sceglibili dalla regola:

6° ANNO - ATTIVITA' A SCELTA - Scegli da 1 a 45 CFU tra i seguenti esami

Ouesta pagina consente di effettuare la selezione delle attività didattiche da inserire nella propria Scelta degli Insegnamenti. Vengono inoltre mostrate le attività già scelte e considerate valide per il conseguimento del (non sovrannumerarie). **NOTA BENE** 

Salta la Scelta

L'utilizzo dei pulsanti del browser per andare avanti o indietro nel wizard può portare ad anomalie ed errori nella compilazione del piano. Attenersi alla navigazione proposta all'interno della pagina.

<sup>«</sup> » Piano Carriera » Regola di Scelta

Scelta degli Insegnamenti di:

Regola succ.

# 2 - ALTRIMENTI, **SELEZIONARE GLI ADE D'INTERESSE E INFINE SU «REGOLA SUCCESSIVA»**

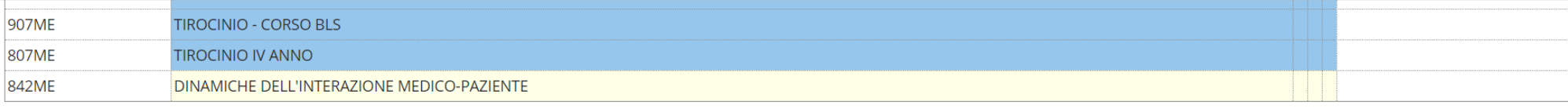

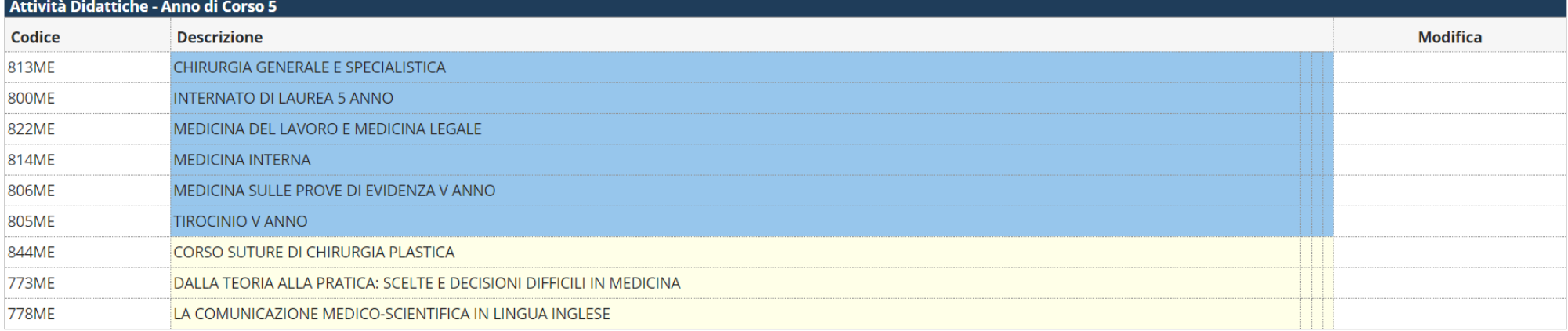

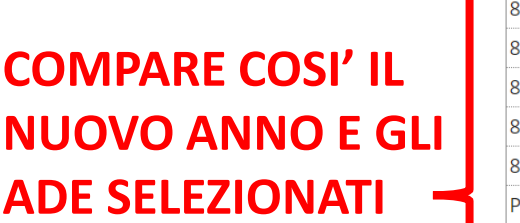

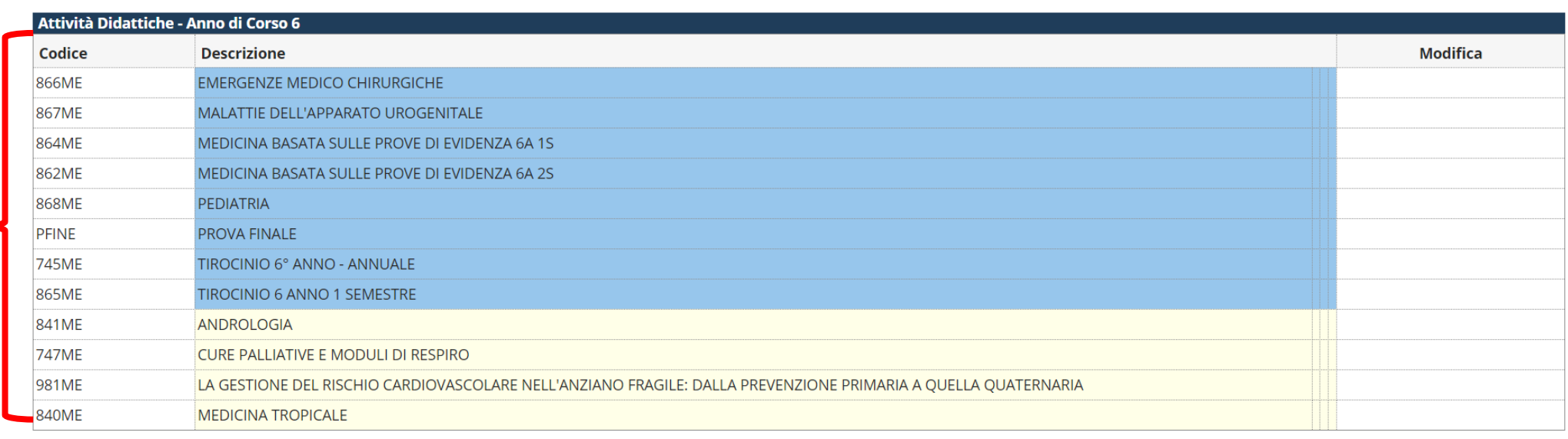

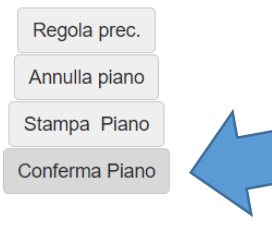

### **CONFERMARE CON** «CONFERMA PIANO»

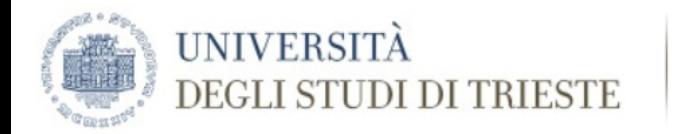

Servizi on line

**MENU** 

**谷**» Piano Carriera

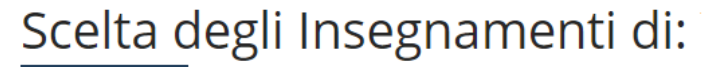

#### **ATTENZIONE !!!**

Per portare a termine la compilazione è necessario confermare definitivamente il piano carriera. Le attività didattiche verranno inserite nel libretto successivamente alla scadenza per la presentazione dei piani.

Conferma Definitivamente

**ED INFINE SU «CONFERMA DEFINITIVAMENTE»** 

Home

Informativa utilizzo cookie | © CINECA

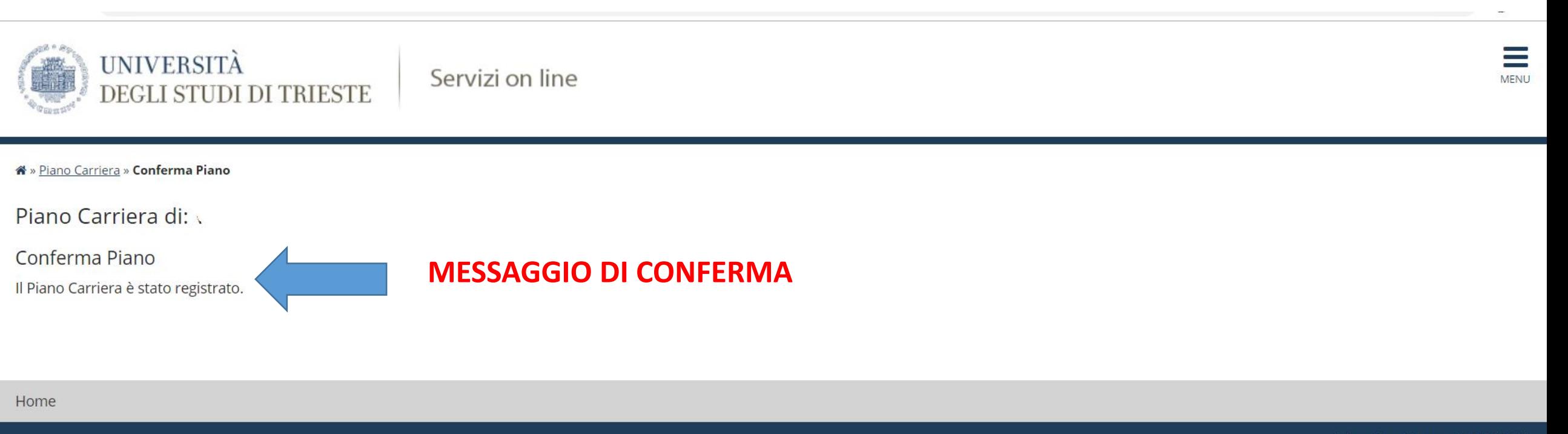

Informativa utilizzo cookie | © CINECA

# SI RICORDA CHE POTETE MODIFICARE IL PIANO E RISELEZIONARE GLI ADE ENTRO E NON OLTRE IL 28 NOVEMBRE 2019 SEGUENDO LA MEDESIMA PROCEDURA